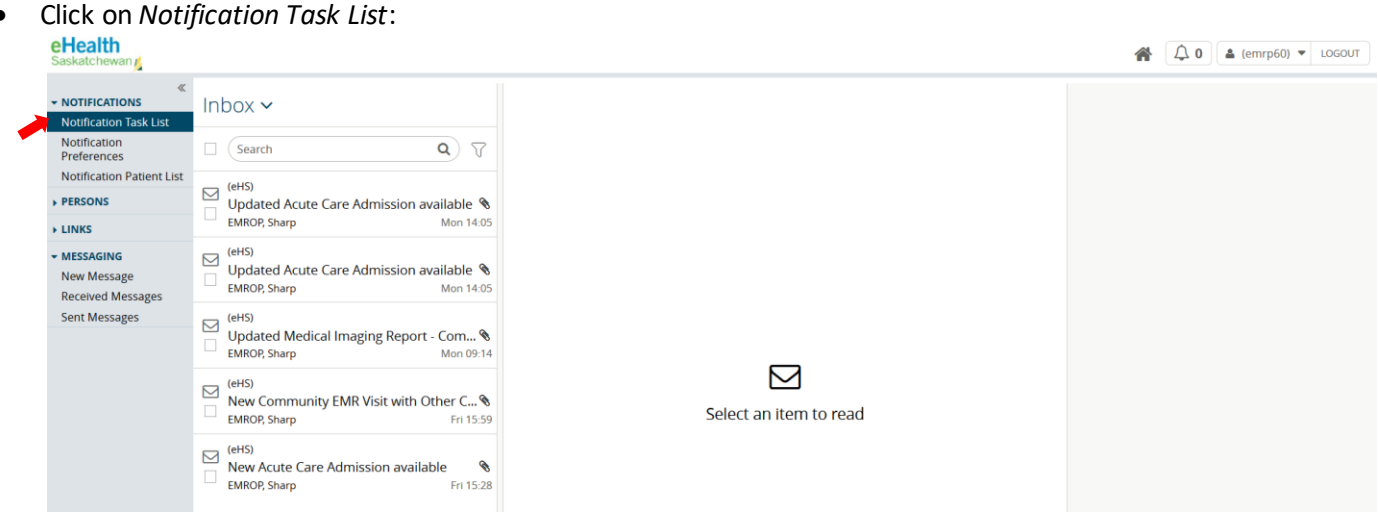

Select the notification you would like to view:<br>eHealth

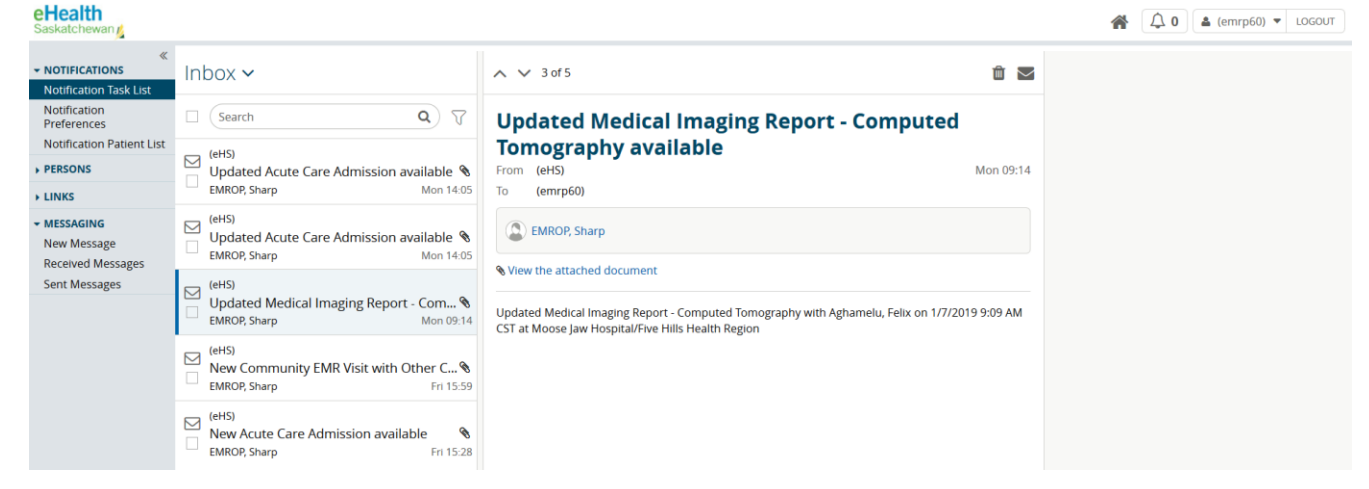

Click on the link *View the attached document* to view the report

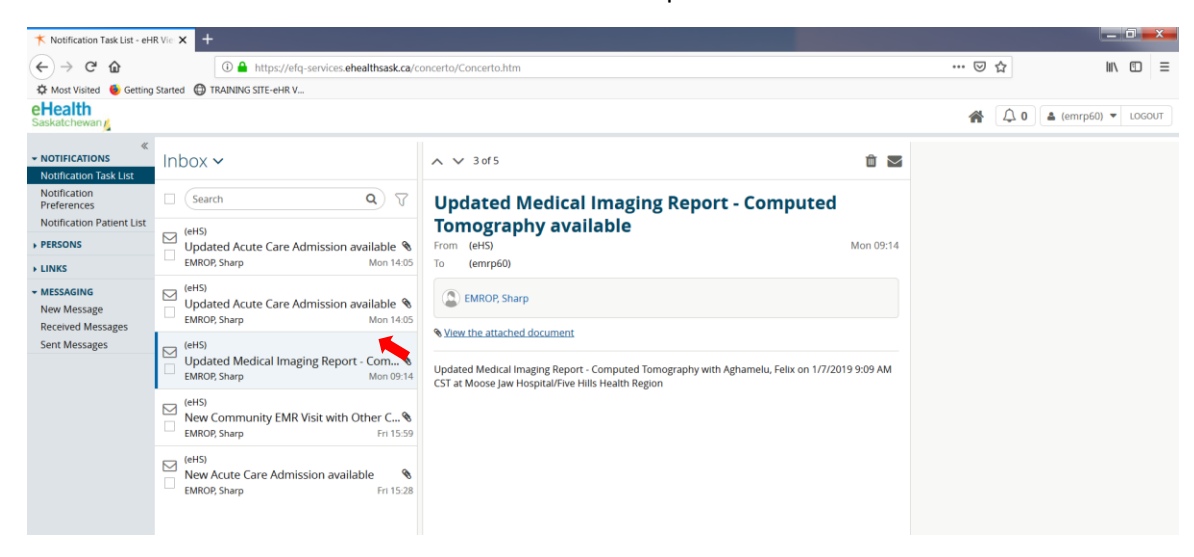

You can also see notifications by clicking on the bell

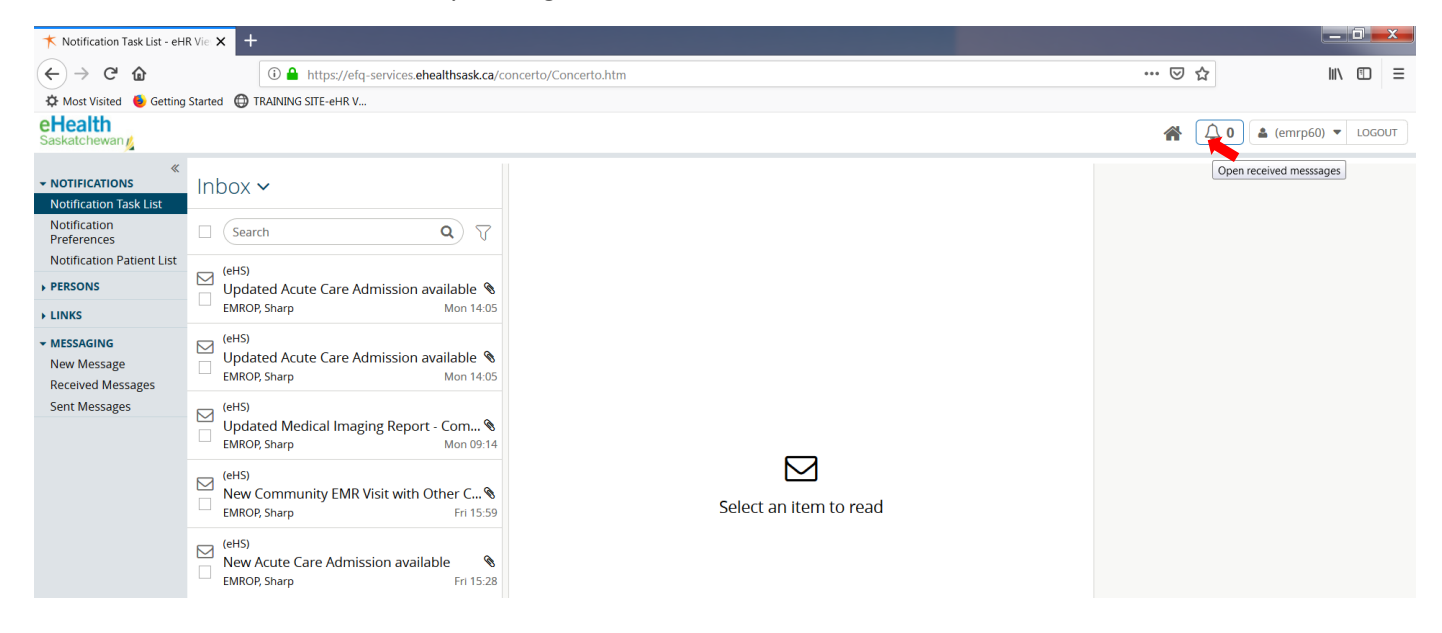

Once the bell is selected, a pop up box will appear with a list of notifications:

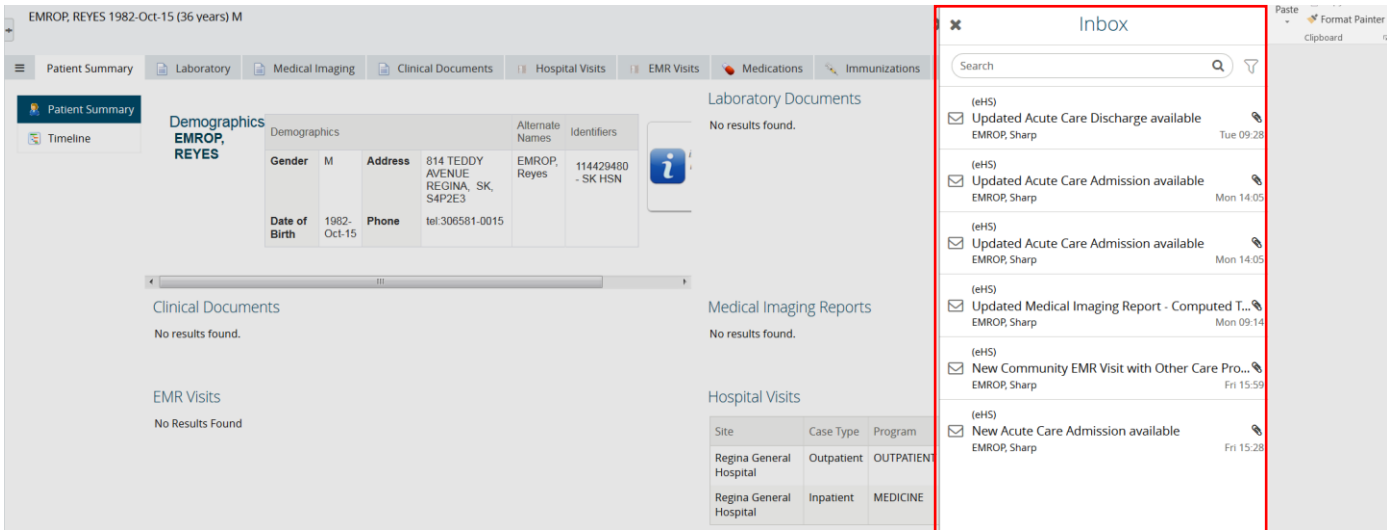

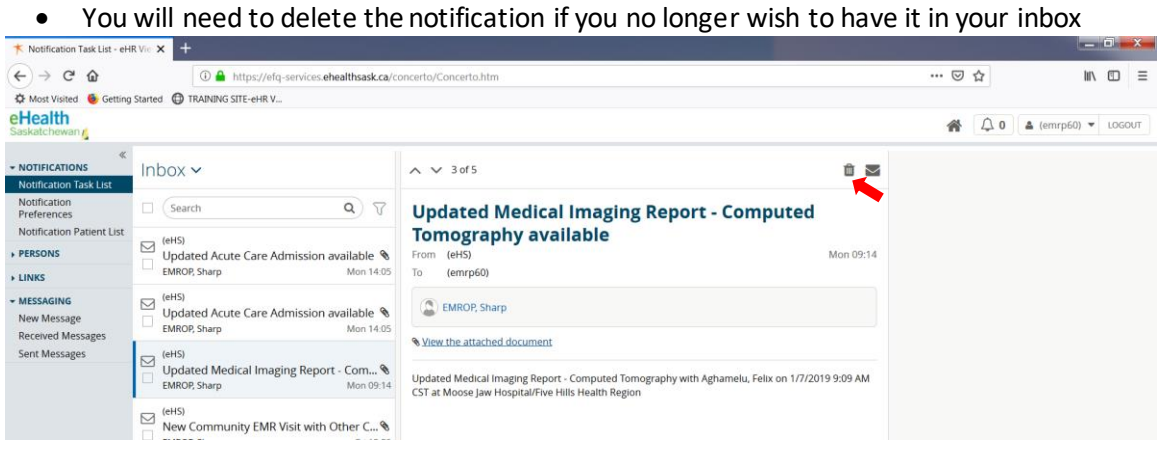